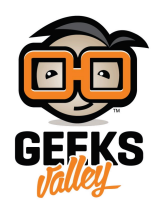

## مشغل موسيقى بإستخدام الأردوينو

سنقوم في هذا المشروع بعمل مشغل موسيقى mp3 باستخدام الاردوينو و موديول DFPlayer Mini الذي يستخدم كارت ذاكرة يمكننا من وضع الموسيقى التى نريد تشغيلها .

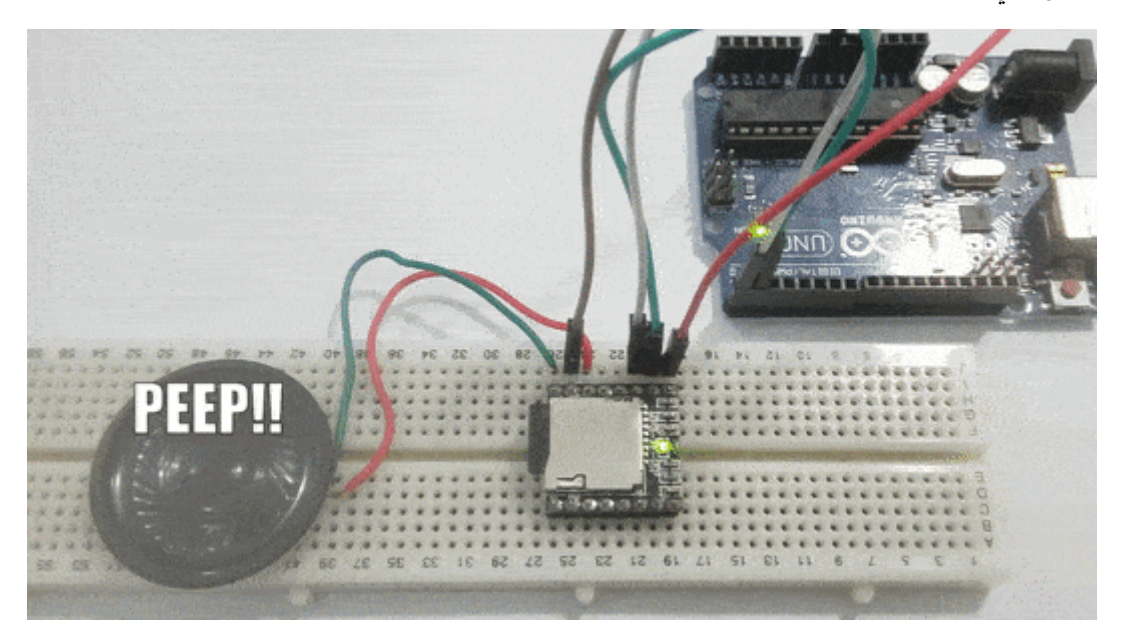

**المونات المطلوبة**

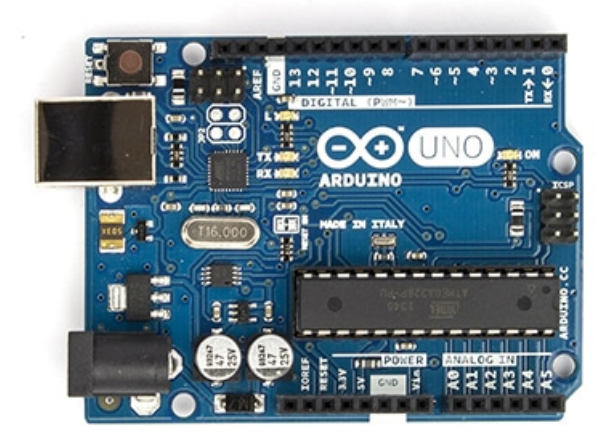

Arduino Uno

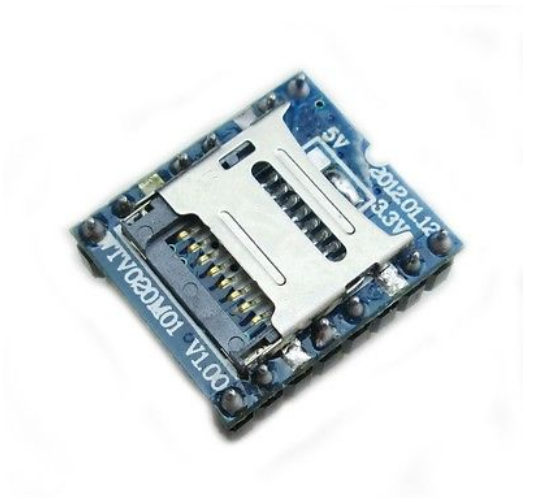

[DFPlayer](https://geeksvalley.com/product/mp3-disk-tf-card/)

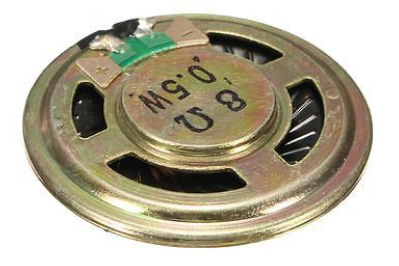

[Speaker](https://geeksvalley.com/product/trumpet-0-5w-8-ohm/)

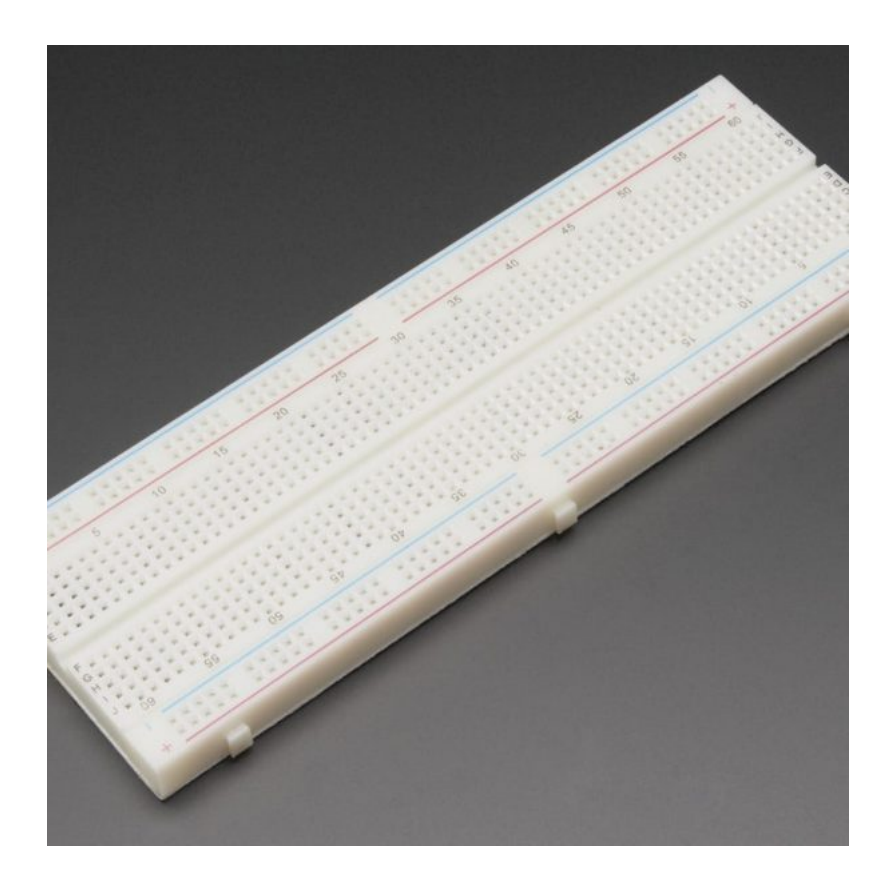

[Breadboard](https://geeksvalley.com/product/full-size-breadboard-830/)

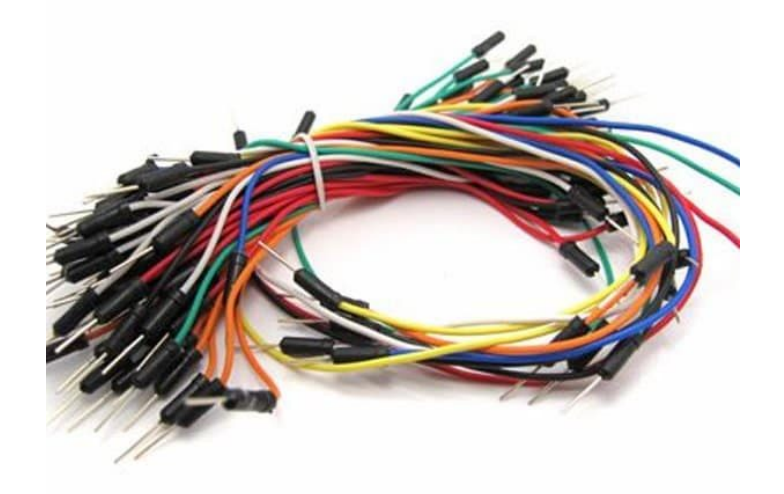

[Wires](https://geeksvalley.com/product/breadboard-jumper-wire/)

## : DFPlayer Mini MP3 Module

هو عبارة عن موديول يحتوي على بطاقة ذاكرة ويمكنه تشغيل الملفات الصوتية الموجودة به. ويمكننا التحكم بتشغيلها عن طريق الأردوينو.

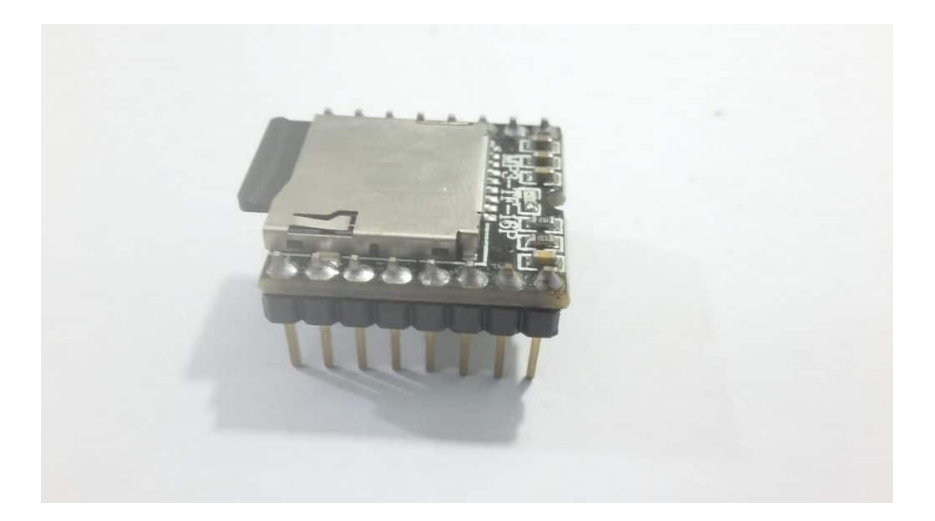

سنقوم بتحميل ملفات الصوتيات على بطاقة الذاكرة (SD Card) ، ثم نقوم بوضعه داخل الموديول واعتمادا على الكود البرمجي الذي يتم رفعه على الأردوينو سنتحكم بتشغيل هذه الملفات.

ليتم عمل هذه الدارة بشكل صحيح نحتاج إلى بطاقة ذاكرة نقوم بعمل Format لها. ثم نقوم بإنشاء مجلد جديد بإسم mp3 نضع فيه الملفات الصوتية.

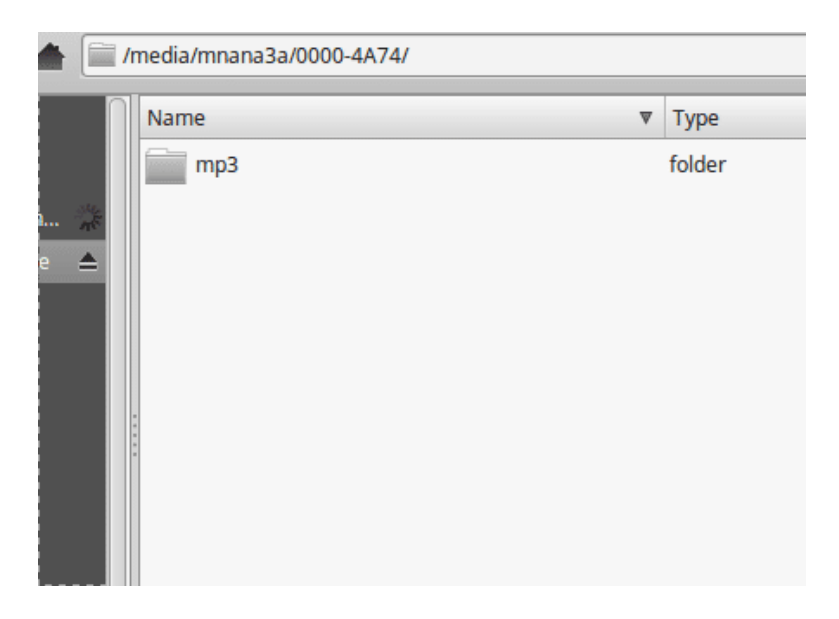

ملاحظة : الملفات الصوتية ذات الإمتداد 3mp هي التي تعمل فقط مع هذا الموديول.

يجب ان نقوم باعادة تسمية الملفات الصوتية بالشكل التالى :

mp3 - 0002.mp3 - ........... - 0100.mp3.0001

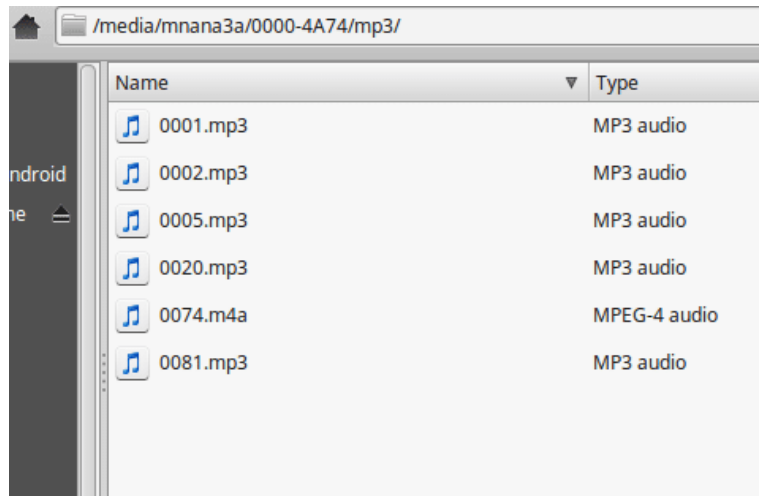

## **توصيل الدارة :**

قم بتوصيل الدارة كما هو موضح بالصورة التالية :

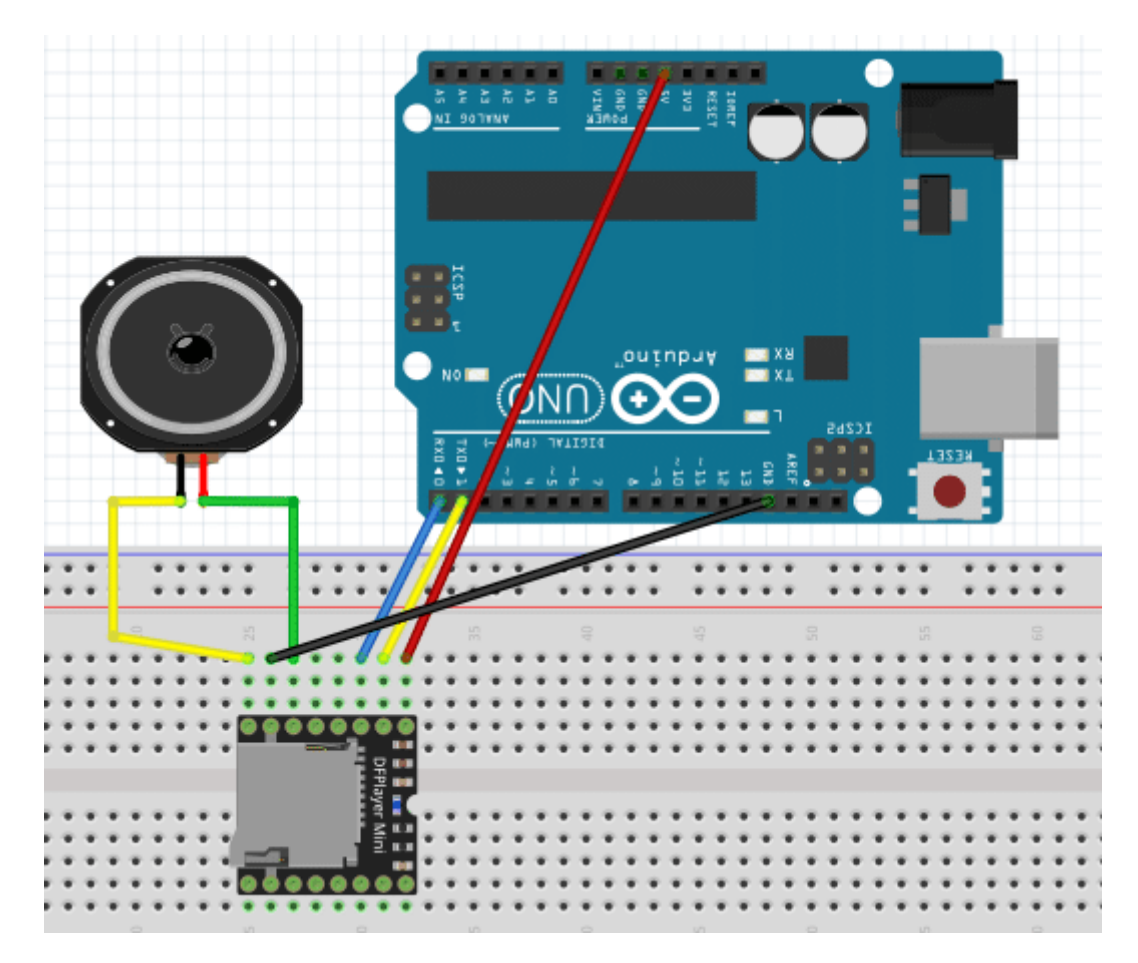

سنقوم بكتابة كود ليتم تشغيل الملفات الصوتية الموجودة على بطاقة الذاكرة بالترتيب والمدة الذي يتم تحديدها في البرمجة.

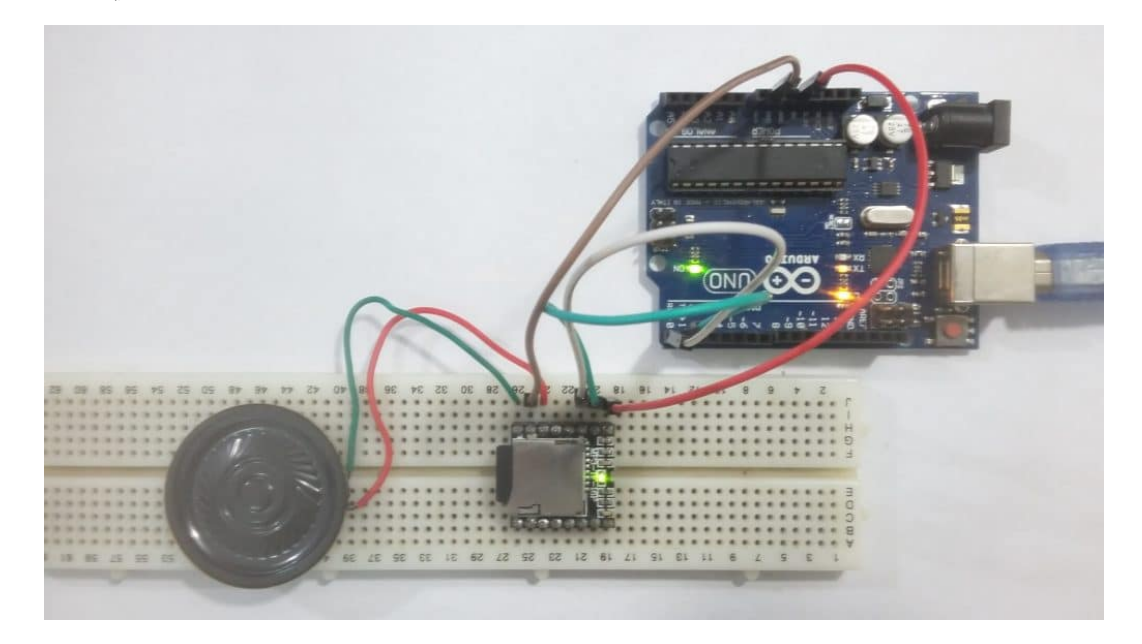

الكود البرمجي :

قم برفع الكود التالي إلى الأردوينو :

#include <DFPlayer\_Mini\_Mp3.h> #include <SoftwareSerial.h>

```
void setup() fSerial.begin (9600);
mp3 set serial (Serial); //set Serial for DFPlayer-mini mp3 module
mp3 set volume (10);
}
void loop () \{mp3 play (1); //play 0001.mp3delay (10000); //10 sec, time delay to allow 0001.mp3 to finish playing
mp3 play (2);
delay (5000);
mp3 play (5);
delay (5000);
mp3_play (20); //play 0020.mp3
delay (9000);
}
```
شرح الكود البرمجي

في البداية سنحتاج الى تحميل مكتبة الموديول من [الرابط](https://github.com/DFRobot/DFPlayer-Mini-mp3) . ثم نقوم باضافتة الى مكتبات الاردوينو :

```
#include <DFPlayer Mini Mp3.h>
#include <SoftwareSerial.h>
```
ف الدالة ()setup، نقوم بتشغيل بروتوكول التسلسل، الذي سيتم استخدامه لإرسال الأوامر بين الأردوينو وموديول الـ 3Mp .

```
void setup () \{Serial.begin (9600);
mp3 set serial (Serial); //set Serial for DFPlayer-mini mp3 module
mp3 set volume (10);
}
```
ف الدالة ()loop، نقوم بإعطاء ترتيب الملفات الصوتية المراد تشغيلها. فمثلا، نبدأ بتشغيل الملف الصوت 3.0001mp وننتظر 10 ثوان قبل البدء في الملف التالي وهكذا.

```
void loop () \{mp3 play (1); //play 0001.mp3
delay (10000); //10 sec, time delay to allow 0001.mp3 to finish playing
mp3 play (2);
;(5000) delay 
mp3 play (5);
```

```
delay (5000);
mp3_play (20); //play 0020.mp3
delay (9000);
{
```
لاحظ انة اذا لم نضع تاخير زمنى سيقوم الاردوينو بارسال الاوامر تلقائيا بدون انتظار تشغيل و انتهاء الملف الصوتي. لذلك يجب عليك ان تضع التاخير الزمنى المناسب لكل ملف صوتى